# **Quick Setup Guide**

### **TERRATEC CINERGY Mini Stick Mac**

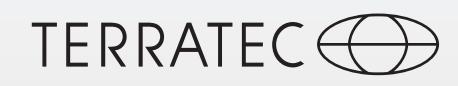

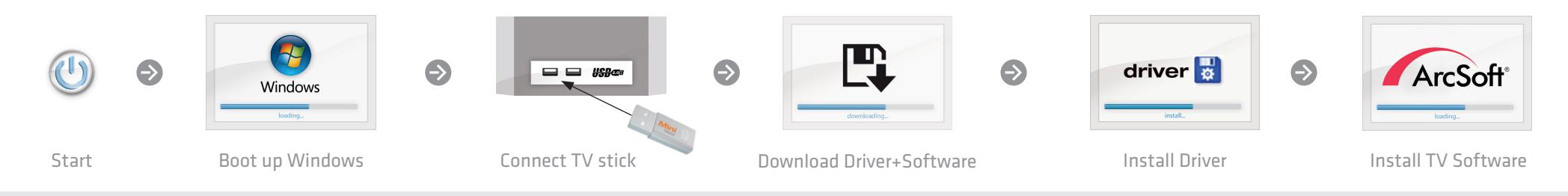

## Software Updates auf unserer Website

Sie erhalten den aktuellsten Treiber und die neuste Software kostenfrei von unserer Website, Damit sind Sie immer auf dem neusten Stand

### www.terratec.de/146749

Unter der oben genannten Adresse finden Sie neben den aktuellen Treibern und Softwareversionen auch weitere Informationen wie FAO's. Handbücher. Praxistipps und unsere Hotlinenummer.

## Software updates on our website

You get the latest drivers and the newest software free of charge from our website. So you are always up to date.

### www.terratec.com/146749

So you are always up to date and spare our environment. Thank you for this! At the above address you will find the latest drivers and software versions. other information such as FAQs, guides, practical tips and our hotline number.

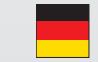

Schnellstart-Anleitung für die Installation unter Windows XP, Windows Vista, Windows 7, Windows 8/8.1

1) Schalten Sie Ihren PC ein und warten Sie bis Windows vollständig geladen ist.

Schließen Sie den Empfänger erst an, wenn Sie dazu durch die Anweisung auf dem Bildschirm aufgefordert werden! Wenn Sie ihn schon angeschlossen haben, ziehen Sie ihn bitte wieder ab.

2) Laden Sie den Treiber und die Software von unserer Webseite herunter. Beides erhalten Sie unter: www.terratec.de/146749

3) Installieren Sie nun den Treiber. Möglicherweise erscheint eine Meldung, dass der Herausgeber der Treibersoftware nicht überprüft werden konnte. Diesen Hinweis können Sie ruhigen Gewissens ignorieren und mit einem Klick auf "Treibersoftware trotzdem installieren" fortfahren. Schließen Sie nun den Empfänger an und folgen Sie den Anweisungen des Installationsassistenten.

4) Fahren Sie nun mit der Installation der TV Software fort. Folgen Sie dazu den Anweisungen auf dem Bildschirm.

**NZ** Quick start guide for the installation on Windows XP, **F** Windows Vista, Windows 7 and Windows 8/8.1

1) Switch your PC on and wait until Windows is fully loaded.

Only connect the receiver once a prompt appears on the screen telling you to do so. If you have already connected it, please disconnect it again.

2) Download the drivers and the software from our website. You can find both at: www.terratec.com/146749

3) Now install the drivers. A message may appear that the publisher of the driver software could not be verified. You can ignore this message safely and continue by clicking on "Install this driver software anyway". Now connect the receiver and follow the setup wizard instructions.

4) Now continue with the installation of the TV software. To do this, follow the instructions on the screen.

## Quick Setup Guide

#### **TERRATEC CINERGY Mini Stick Mac**

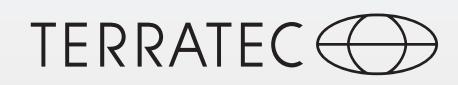

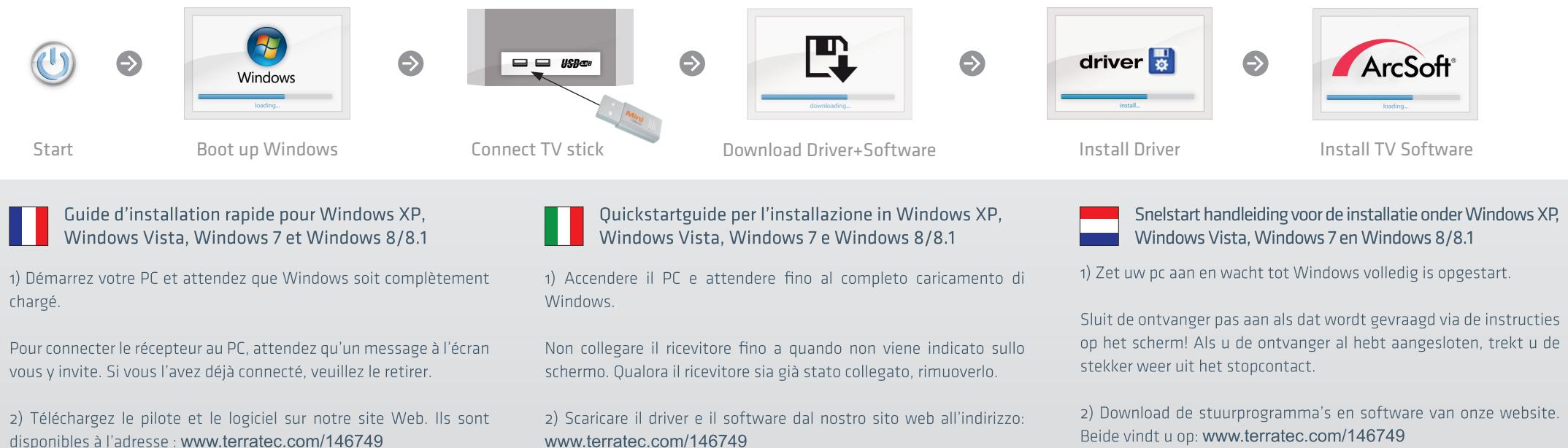

3) Installez le pilote. Vous verrez probablement un message s'afficher, indiquant que l'éditeur du pilote n'a pas pu être vérifié. Vous pouvez ignorer cet avertissement en toute sérénité. Poursuivez en cliquant sur « Installer ce pilote quand même ». Connectez le récepteur au PC et suivez les instructions de l'assistant d'installation.

4) Passez ensuite à l'installation du logiciel TV. Pour cela, suivez les instructions à l'écran.

3) Installare soltanto il driver. Potrebbe apparire un messaggio che indica che non è possibile verificare il produttore del driver. Il messaggio può essere tranquillamente ignorato facendo clic su "Installa il software del driver" per proseguire. Collegare ora il ricevitore e seguire le indicazioni fornite dall'assistente all'installazione.

4) Proseguire con l'installazione del software TV seguendo le istruzioni che appaiono sullo schermo.

3) Installeer nu het stuurprogramma. Mogelijk verschijnt er een bericht dat de uitgever van deze stuurprogrammasoftware niet kan worden geverifieerd. Deze melding kunt u gerust negeren en met een klik op 'Stuurprogramma toch installeren' doorgaan. Sluit nu de ontvanger aan en volg de instructies in de installatiewizard op.

4) Ga nu door met de installatie van de tv-software. Volg daartoe de aanwijzingen op het beeldscherm.